## **KB ARTICLES**

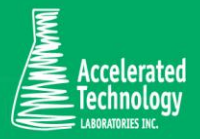

KB00102 - How to Add a Barcode to a Label in Sample Master®

### SCENARIO:

A barcode is alphanumeric text encoded into a printable picture that can be read with a barcode scanner. The barcode scanner reads the barcode, imitating the keyboard to the computer it types in the decoded text. To add a barcode you will need to have already installed a barcode font. The barcode font will also have to be present on all client computers that will be printing the labels.

### REQUIRED SKILL SET:

Intermediate Sample Master® LIMS Administrator skills are needed to perform this task. Knowledge on creating reports in design mode.

### SOLUTION:

- 1. Open Sample Master® design mode.
- 2. Select the report named: "SampleLabels".
- 3. Create a copy of the report and change the name. It is recommended that you add a prefix to the sample name followed by an underscore. Example: "ABC\_SampleLabels" 4. Open the report you just renamed in design view.

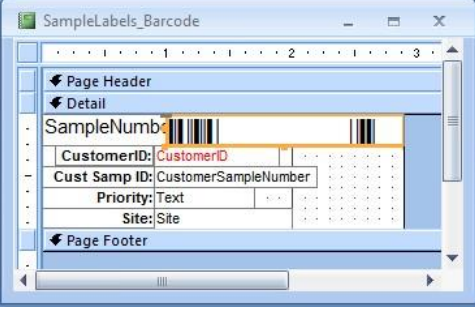

#### **Your Sample Labels Report**

- 4. Select the field that you would like to have presented in barcode format.
- 5. Change the font for that field to the barcode font you will be using.

KB ARTICLE | KB00102 - How to Add a Barcode to a Label in Sample Master® © Copyright Accelerated Technologies Laboratories, Inc. All right reserved.

- 6. You may need to add start and stop characters to the field so the barcode scanner can properly scan the barcode.
	- A. In this case the start and stop character is an asterisk.
	- B. This is added to the Control Source property for the field. Example: ="\*" & [SampleNumber] & "\*"
- 7. Save your report.
- 8. In the LIMS Maintenance module of Sample Master<sup>®</sup> go to "Defaults".
- 9. From the "Edit" menu select "Define Standard Reports/Labels".
- 10. On the line where the DefaultReportName is "SampleLabels" add the name of your customized label to the column "CustReportName".

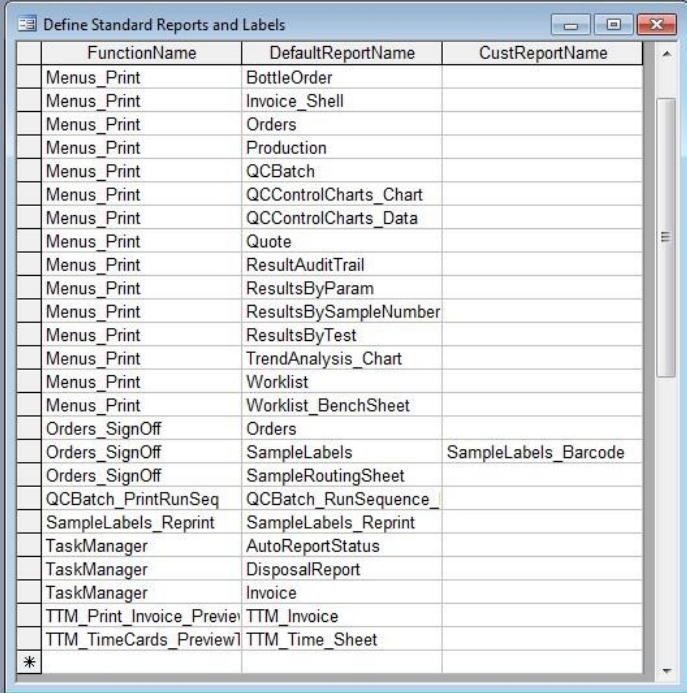

Substitute Your Custom SampleLabels Report for the Core Report

### Applies To:

- Sample Master® v9 or higher
- Sample Master® v8.5

#### **FOR MORE INFO**

Contact ATL Support:

- Call: 1-800-565-LIMS (5467)
- Email: support@atlab.com
- 

KB ARTICLE | KB00102 - How to Add a Barcode to a Label in Sample Master® © Copyright Accelerated Technologies Laboratories, Inc. All right reserved.

# Accelerated Technology Laboratories Inc.

Founded in 1994, Accelerated Technology Laboratories, Inc., launched the first commercially available Windowsbased Laboratory Information Management System (LIMS). More than two decades and several hundred installations later, Sample Master® is a market-leading solution with thousands of users around the world. ATL is recognized for our strong commitment to quality, investment in research and development, and team of professionals. We hire experts with impeccable academic credentials in the fields of chemistry, engineering, water and wastewater, microbiology, medical technology, toxicology, biotechnology, laboratory management, validation, software development, computer science, engineering, and business. Several hold MS and Ph.D. degrees. ATL professionals are highly sought-after speakers and thought leaders. We are actively involved in the scientific community. Our affiliations and partnerships allow us to deliver the most current leading-edge technology to our users. ATL also offers TITAN LIMS, enhancement products, support, and consulting services worldwide.

For more information: [www.atlab.com](http://www.atlab.com/)

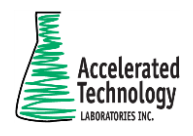

496 Holly Grove School Rd West End, NC 27376

toll-free: 800.565.LIMS (5467) phone: 910.673.8165 fax: 910.673.8166

[www.atlab.com](http://www.atlab.com/) [info@atlab.com](mailto:info@atlab.com)